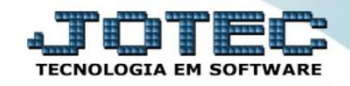

## **DECLARAÇÃO DO ICMS E DO MOVIMENTO ECONÔMICO – DIME (SC) LFEMMDIME**

*Explicação: Realiza a emissão do arquivo DIME (SC) (Declaração do ICMS e do Movimento Econômico).*

## Para realizar esta rotina acesse o módulo: *Fiscal.*

| W Menu Geral - JOTEC - 0000096.00 - 1126 - Mozilla Firefox                                                                                                   |                                              |                        |                        |                        |                                                                                                    |
|----------------------------------------------------------------------------------------------------|----------------------------------------------|------------------------|------------------------|------------------------|----------------------------------------------------------------------------------------------------|
| 172.16.1.28/cgi-bin/jtgeseus.exe                                                                                                    |                                              |                        |                        |                        |                                                                                                    |
| Suporte Eletrônico                                                                                                    |                                              |                        |                        |                        | <b>TECNOLOGIA EM SOFTWARE</b>                                                                                                    |
| <b>Sistemas</b><br><b>Faturamento</b><br><b>Servicos</b>                                                                                                    | <b>Faturamento</b>                           | <b>Serviços</b>        | <b>CRM - SAC</b>       | <b>Telemarketing</b>   | © 1<br>Acesso Rápido<br>Contabilidade<br>Demonstrativo de resultado do                                                                                                    |
| <b>CRM - SAC</b><br>Telemarketing<br><b>EDI</b><br><b>Mala Direta</b>                                                                                        | <b>Mala Direta</b>                           | <b>Estoque</b>         | <b>Compras</b>         | <b>ELPR</b>            | exercício<br><b>Estoque</b><br>Produtos<br><b>Faturamento</b><br>Pedido<br>Gera NF-E<br><b>Fiscal</b><br>Apuração de IPI<br><b>ICMS</b><br>Apuração de ICMS ST<br>Apuração de PIS/COFINS<br>Produção<br>Explosão de produtos<br>Fases em andamento<br>CIL/produtos por local<br>Necessidades de compras<br>Kanhan nor local |
| PDV<br><b>Estoque</b><br>Compras<br>ELPR<br>Produção                                                                                                    | Produção                                     | Gerenc. de<br>projetos | <b>Contas a Pagar</b>  | Contas a Receber       |                                                                                                    |
| Gerenc. de projetos<br>Contas a Pagar<br><b>Contas a Receber</b><br><b>Bancos</b><br><b>Fluxo de Caixa</b><br><b>Centro de Custo</b><br>Exportador<br>Gestor | <b>Bancos</b>                                | <b>Fluxo de Caixa</b>  | <b>Centro de Custo</b> | <b>Exportador</b>      |                                                                                                    |
|                                                                                                    | Gestor                                       | Importador             | <b>Auditor</b>         | <b>Filiais</b>         |                                                                                                    |
| Importador<br><b>Auditor</b><br><b>Filiais</b><br><b>Estatísticas &amp; Gráficos</b>                                                                         | <b>Estatísticas &amp;</b><br><b>Gráficos</b> | <b>Fiscal</b>          | Contabilidade          | <b>Diário Auxiliar</b> |                                                                                                    |
| <b>SUPORTE JOTEC</b><br>$\leftarrow$                                                                                                    |                                              | <b>TECNICO</b><br>m.   | 22/09/2015             | <b>MATRIZ</b>          | Sair                                                                                                    |

Em seguida acesse: *Atualização > DIME (SC)***.**

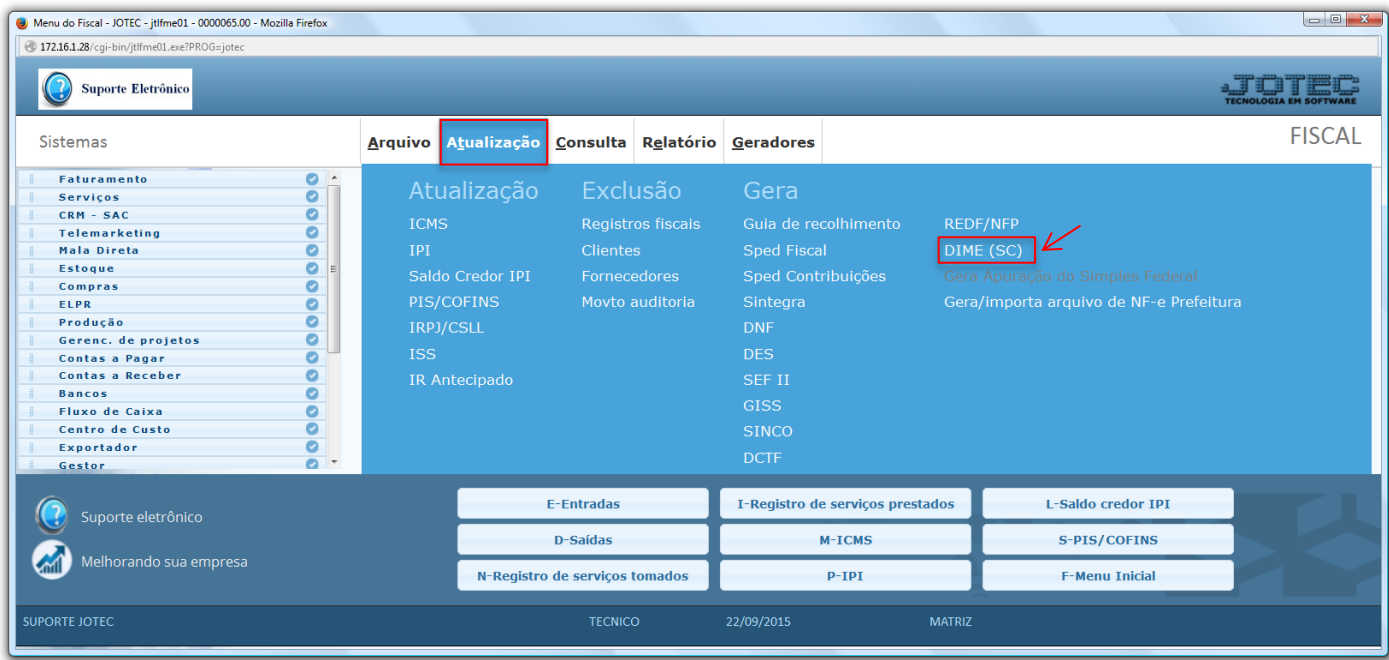

2015/06

## $\triangleright$  Será apresentada a tela abaixo:

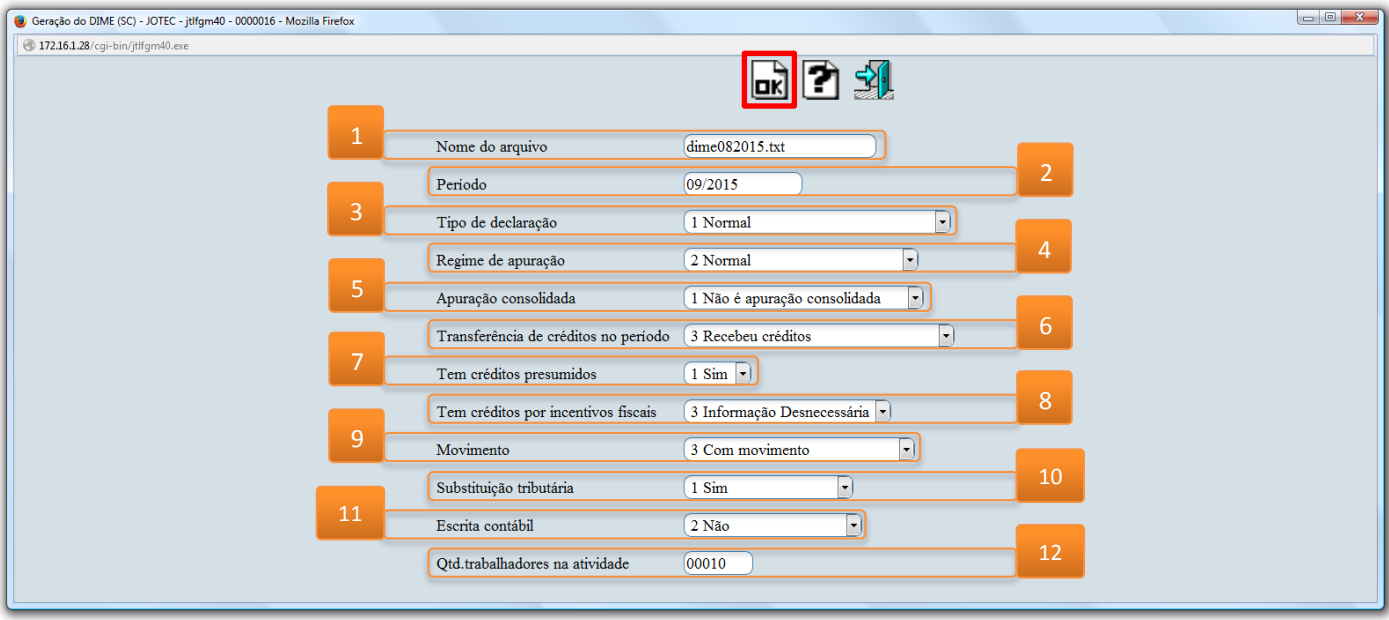

## **Explicações:**

- **(1) Nome do arquivo:** Informar um nome para o arquivo.
- **(2) Período:** Informar o período (mm/aaaa) a ser abrangido.
- **(3) Tipo de declaração:** Selecionar o tipo de declaração (**1** Normal, **2** Encerramento de Atividades, **3** Saída do regime de estimativa fiscal).
- **(4) Regime de apuração:** Selecionar o regime de operação (**2** Normal, **3** Estimativa, **7** Bares e restaurantes, **9**- Produtor primário) de acordo com o ramo de atividade da empresa.
- **(5) Apuração Consolidada:** Selecionar o tipo de apuração dentre as opções: **1** Não é apuração consolidada, **2**- É estabelecimento consolidador ou **3**- É estabelecimento consolidado.
- **(6) Transferência de créditos no período:** Selecionar nesta opção se a empresa: **1** Não transferiu nem recebeu créditos, **2**- Transferiu Créditos, **3**- Recebeu Créditos ou se **4**- Transferiu e Recebeu Créditos, no período informado.
- **(7) Tem créditos presumidos:** Informar se a empresa teve ou não créditos presumidos.
- **(8) Tem créditos por incentivos fiscais:** Informar se **1** Sim, **2** Não ou se é **3** Informação desnecessária.
- **(9) Movimento:** Selecionar dentre as opções: **1** Sem movimentos e sem saldos, **2** Sem movimentos e com saldos ou **3**- Com movimento.
- **(10) Substituição tributária:** Selecionar dentre as opções: **1** Sim, **2** Não ou **3** Substituído Solidário.
- **(11) Escrita contábil:** Selecionar dentre as opções: **1** Sim, **2** Não ou **3** Sim, informado no estabelecimento.

**(12) Quantidade de trabalhadores na atividade:** Informar neste campo a quantidade de trabalhadores relacionados à atividade.

Clique em **OK** para gerar o arquivo.

*Obs.: Estas informações podem ser adquiridas com a contabilidade da empresa.*

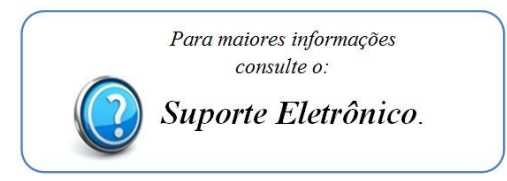

2015/06